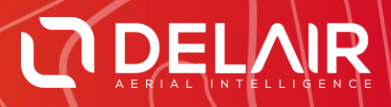

# DELAIR AFTER FLIGHT 6.0.7

#### **RELEASE NOTES**

**December 12, 2018**

Delair **|** 676, Rue Max Planck – 31670 Toulouse-Labège, France **|** Tel: +33 (0) 5 82 95 44 06 **| www.delair.aero** Capital: 238 110,30 € - APE: 3030Z – Intra-Community VAT number: FR90 53 09 69 781 – 530 969 781 R.C.S. Toulouse

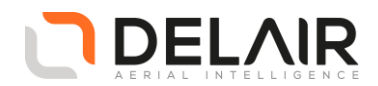

# **1 Scope**

These Release Notes contain information about the **Delair After Flight** software, version 6.0.7.

## **2 Objectives**

Delair After Flight 6.0.7 is a corrective maintenance version, also including a few enhancements.

# **3 New features**

- **High-precision JXL output for the new Trimble Business Center v5.0 release**, allowing the rapid creation of vivid orthomosaics and highly accurate surface models. This additional JXL export is enabled for PPK-processed UX11 datasets and allows the high-precision horizontal and vertical accuracy estimates for GNSS positions, as well as the precise lever-arm offset, to be carried through to TBC and utilized by Trimble's photogrammetry algorithm. This was not possible with previous versions of TBC. Delair After Flight's existing JXL output will remain and may be used with either TBC v5.0 or previous versions, however it does not fully support highprecision (PPK-processed) UX11 data.
- Enhanced filtering option when PPK is enabled: the user can modify the filters so as to also keep float solutions (and not fixed solutions only).
- ISO speed value display and export:
	- o ISO speed ratings in the Metadata view in the "Selection" panel replaces the relative gain formerly displayed.
	- o The ISO speed value is also exported in the "NN\_metadata\_id-X-Y-Zegm96-O-P-K.prj" file, replacing the former "Gain" column.
	- o Exported images include the "ISOSpeed", "ISOSpeedRatings" and "SensitivityType" standard Exif metadata.

### **4 Resolved issues**

- Fixed resolution or scale issues on smaller screens part of the application window could extend beyond the screen maximum height.
- Resolved PPK processing issues:
	- o PPK processing failure when the path to the RINEX files contains non-ASCII characters.
	- o PPK processing error when base station reference coordinate is entered in decimal degrees (rather than degrees-minutes-seconds).
- Improved error handling when the DEM (SRTM90) does not cover the opened flight area(s):
	- $\circ$  User notification when there is no local SRTM90 data covering an opened flight area.
	- o Fixed invalid JXL and other export issues when the DEM is not present.
- Modified Exif metadata "XResolution" and "YResolution" in exported images.

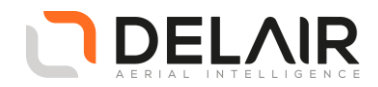

• Small fixes and improvements regarding the supported application languages (English, Spanish, French and Chinese) — In particular, coordinates in degrees-minutes-seconds format are now correctly formatted depending on the selected language.

#### **5 Other changes**

Not applicable.

#### **6 Documentation updates**

Please refer to the *UX11 User Manual*, chapter 9.

#### **7 Installation information**

Prerequisite:

- Windows 10, 64-bit desktop computer
- The computer must be connected to the Internet during the installation process.
- 1. Go to<https://www.delair-analytics.com/tools/>
- 2. Download the **Delair After Flight** installer **delairafterflight-windows-x86\_64-version.exe** (where version stands for the latest available version).
- 3. Launch the installer and follow the instructions.
- 4. During the installation, you will also be prompted to download Digital Elevation Model (DEM) files locally. Select a subset of the DEM according to your needs.

**CAUTION**: To ensure that **Delair After Flight** works properly when computing photo projections and performing quality checks, the Digital Elevation Model (DEM) must be available for the geographical areas of interest. It is therefore strongly recommended to install the DEM. In the application's "Help > Options" menu, you may alternately point to the online Delair SRTM90 web service, but in that case an Internet connection is required during the entire work session. Moreover, Delair does not guarantee the service to always remain available.

#### **7.1 Obtaining PPK licenses**

For high accuracy photogrammetry (PPK, Post-Processed Kinematics), a commercial license is required.

- 1. Contact your Delair distributor or sales representative.
- 2. Select the appropriate license package among those proposed.
- 3. You can view and check the status of your PPK licenses on MyDelair [\(mydelair.com\)](http://mydelair.com/), the Delair community platform.